### Formation A2IMP

Systèmes Linux *Capitoul*

Cédric Hillembrand (CESR)– mars 2009 D'après les diapositives de F.Bongat (DR5)

# Systèmes Linux - Plan

- •Comment gérer un incident ?
- •La chaîne de confiance
- •Un peu d'aide extérieure
- • Procédure :
	- Horodatage et main courante,
	- Montage de la boîte à outils,
	- Sauvegarde des différents types de données,
	- Sauvegarde des données par réseau
	- Somme de contrôle,
	- Enregistrement continu des informations saisies,
	- Collecte d'informations (commandes),
	- Récupération des données.
- •Conclusion

# Systèmes Linux – Gestion Incident

#### •*Aspects organisationnels et objectifs :*

- Effectuer une analyse réfléchie et minutieuse,
- Récupérer un maximum d'informations,
- Préserver ces informations,
- Reconstruire la succession d'évènements.
- ¾ Il est important d'avoir :
	- •Un plan ou une procédure,
	- •Des outils d'analyse,
	- $\bullet$ Des connaissances dans les systèmes à explorer.

# Systèmes Linux – Gestion Incident

#### $\bullet$ *Méthodologie :*

- Filtrer le trafic via les équipements réseaux ou firewalls externes,
- Se référer au trafic réseau (logs routeur / firewall, snort, ntop) pour obtenir des informations,
- Préparer un organe externe chargé de collecter les informations
	- •périphérique USB,
	- •connexion privilégiée avec un serveur sain.
- Analyser avec précaution le système « online » munis des bons outils.

# Systèmes Linux – Chaîne de confiance

- Quelle est-elle ?
	- •le shell (inclus les variables d'environnement),
	- •les commandes,
	- $\bullet$ les bibliothèques dynamiques,
	- $\bullet$ les drivers des périphériques,
	- •le noyau.
- Quelle confiance peut-on avoir dans les données du système ?
- Que se passe t'il lorsque l'on exécute un binaire ?
- On veut essayer de faire le moins de modifications sur le système en cours d'analyse.

### Systèmes Linux – Aide extérieure

#### $\bullet$  *Grâce à une boîte à outils compilée en statique :*

### Pour savoir si un binaire est monté en statique :

[root@pc-3 a2impUnix]# ldd /bin/ps Local $linux-qate.so.1 \implies (0x00235000)$ libproc-3.2.7.so => /lib/libproc-3.2.7.so (0x00376000)  $libd1.so.2 \implies /lib/libd1.so.2 (0x00532000)$  $libc.so.6 \implies /lib/libc.so.6 (0x00868000)$ /lib/ld-linux.so.2 (0x00e46000)  $[root@pc-3 a2implnix]$ #  $[root@pc-3 a2impUnix]$ # [root@pc-3 a2impUnix]# ldd /mnt/cdrom/a2impUnix/ps  $\text{CDROM}$ not a dynamic executable

### Toujours lancer les commandes avec './' :

•Exemple : *./ps -eaf*

#### •*Déroulement :*

- Comparaison de la date,
- Création d'une main courante (manuelle ou automatique),
- Montage de la boite à outils (CD),
- Sauvegarde des mémoires, et des disques,
- Calcul des sommes de contrôle,
- Collecte d'informations sur le système.

#### •*Date et main courante :*

- Vérification de la date et de l'heure sur le système compromis :
	- •Utiliser la commande *date* (Boite à Outils),
	- •Comparer l'heure à une source sûre.
- Création de la main courante :
	- •Avec un stylo et du papier…
	- $\bullet$  Via l'édition d'un fichier sur un système sûr :
		- Noter chaque action réalisée, ainsi que l'heure à laquelle elle a été lancée,
		- Le résultat des différentes commandes peut être stocké à part.

#### •*Montage de la boîte à outils (CDROM) :*

- *mount /dev/cdrom /mnt/cdrom*
- A partir de maintenant, toutes les commandes que l'on tapera sur la machine compromise seront celles réputées sûres car exécutées depuis le CDROM.
- Rappel : ne pas oublier de spécifier le chemin d'accès aux commandes :
	- •*/mnt/cdrom/ls –altF /etc*
	- $\bullet$ *cd /mnt/cdrom; ./ls –altF /etc*

#### •*Sauvegarde des mémoires :*

- Sauvegarde de la mémoire :
	- */mnt/cdrom/dd if=/dev/mem of=file-ram.dd*
	- */mnt/cdrom/dd if=/proc/kcore of=file-ram.dd*
- Sauvegarde de la swap :
	- • Recherche de la swap :
		- */mnt/cdrom/cat /proc/swaps => on en déduit le /dev/XdY*
	- • Copie de la swap :
		- */mnt/cdrom/dd if=/dev/XdY of=file-swap.dd*

• *Sauvegarde des disques :*

Nommage des périphériques *:*

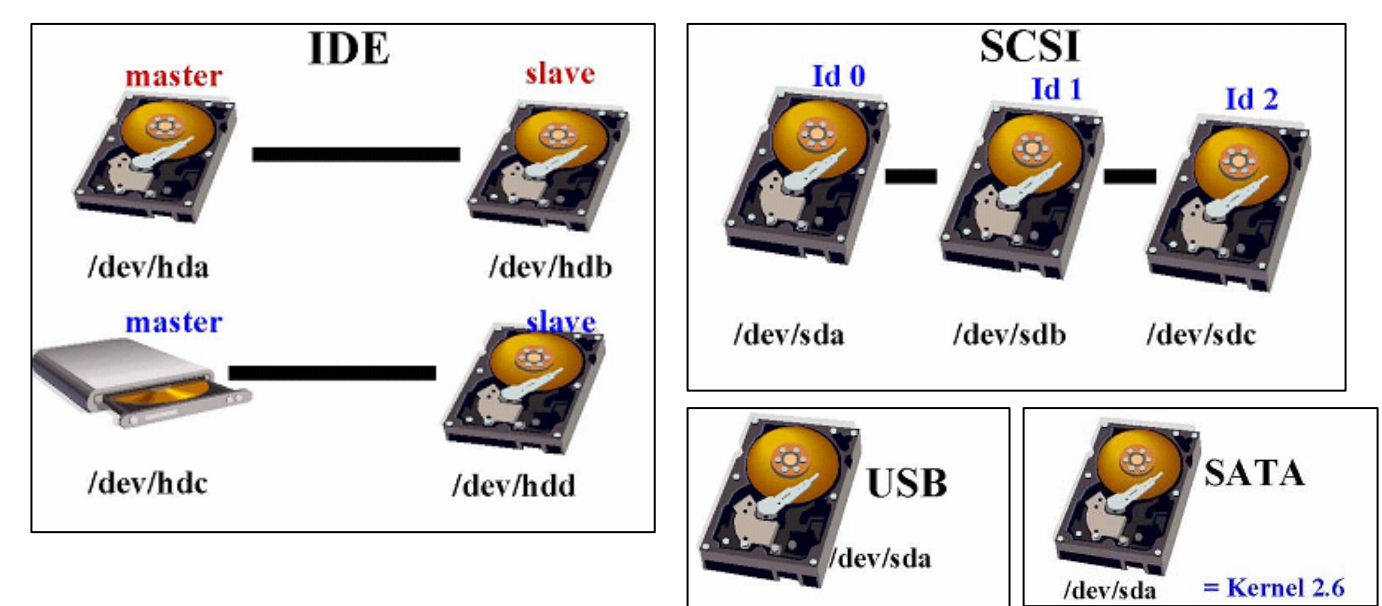

#### •*Sauvegarde des disques :*

- Déterminer la structure d'un disque *:*
	- •*/mnt/cdrom/fdisk –l /dev/XdY > fdisk.disk1*
- Sauvegarder les disques ou les partitions *:*
	- • Copie de disque à disque :
		- */mnt/cdrom/dd if=/dev/XdY of=/dev/XdZ*
	- $\bullet$  Copie de disque vers un fichier :
		- */mnt/cdrom/dd if=/dev/XdY of=file-devXdY.dd*
	- $\bullet$  Découpage des partitions en fichiers de tailles finies :
		- */mnt/cdrom/dd if=/dev/hda1 | /mnt/cdrom/split –d –b 2000m – image.split*

#### $\bullet$ *Sauvegarde des disques, remarques :*

### Cas lors d'erreurs dans la copie

- • A cause de blocs défectueux, la copie peut s'arrêter dès qu'elle rencontre un problème :
	- option *conv=noerror*
- • Le système de fichiers fonctionne par adressage. Par défaut, *dd* ne remplace pas les blocs défectueux :
	- D'où un décalage des adresses lors de la reconstruction du système de fichiers et des fichiers incohérents,
	- option *conv=sync* (remplace les blocs défectueux par des octets nuls, ce qui conserve l'adressage).
- ¾ */mnt/cdrom/dd if=/dev/XdY conv=noerror,sync of=file.dd*

#### •*Sauvegarde par réseau pour export données :*

- Utiliser *netcat* comme outil (simple et puissant, il est le plus utilisé par les hackers !!). Ouverture d'un socket sur le serveur sain :
	- •*nc –l –p 5555 > /usr/local/save/image.dd*
- Sauvegarde depuis le client compromis vers le serveur sain *:* 
	- •*/mnt/cdrom/dd if=/dev/XdY | /mnt/cdrom/nc server 5555*
- S'assurer qu'aucun filtre de paquets (iptables, ipchains, pf, ipfilter...) ne bloque le flux.

- • *Création de la somme de contrôle :*
	- Vérification de l'intégrité des données transférées : */mnt/cdrom/md5sum file-devXdY.dd > file-devXdY.dd.md5*
	- A faire sur le serveur et la machine compromise pour comparaison.

#### •*Enregistrement continu des commandes :*

- On veut avoir un minimum d'impact sur les informations volatiles,
- On doit garder une trace des actions réalisées pour pouvoir ensuite expliquer les éventuelles modifications systèmes,
- On redirige les commandes passées vers un serveur sain.

- • *Enregistrement continu des commandes :*
	- Méthode :
		- • Création d'un *fifo*, d'une communication réseau via *nc*, utilisation de la commande *script.*

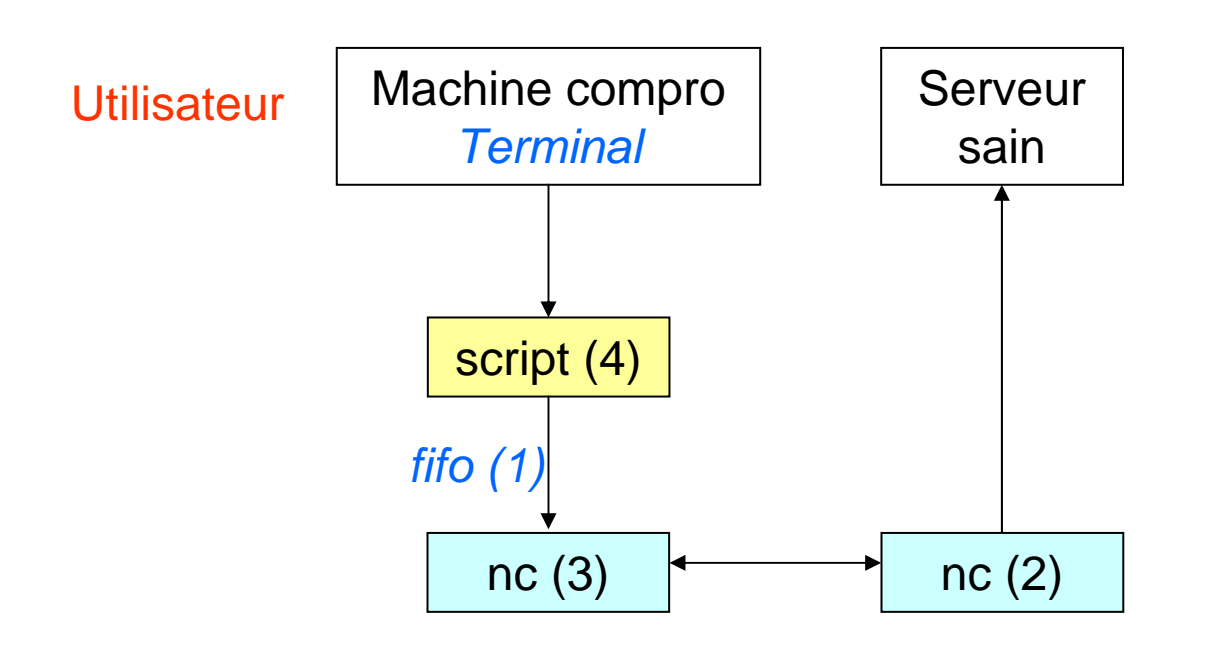

#### •*Enregistrement continu des commandes :*

- Création du fifo :
	- •*/mnt/cdrom/mkfifo /tmp/session-client*
- On prépare l'envoi à distance via la commande «nc» de tout ce qui sera envoyé dans le fifo :
	- •*/mnt/cdrom/cat /tmp/session-client | /mnt/cdrom/nc server 5555*
- Depuis un autre terminal, on lance la commande «script» qui enregistre tout ce qui est lancé et tous les résultats dans le fifo précédemment créé :
	- •*/mnt/cdrom/script -f /tmp/session-client*
- Maintenant, tout ce qui est saisi et affiché dans ce terminal est envoyé vers le serveur sain.

#### $\bullet$ *Collecte d'informations :*

Liste des commandes pouvant être utilisées pour analyser la partie *réseau* :

- arp –a : liste des entrées de la table arp
- netstat –s : statistiques des protocoles (IP,TCP,UDP,ICMP…)
- netstat –nr : affichage des tables de routage
- netstat –nap : liste des connexions réseau actives
- ifconfig –a : configuration des interfaces réseau
- lsof  $-i -n -i4(6)$ : connexions réseau et fichiers ouverts Ipv4(6)
- sysctl –a : configurations des paramètres du noyau à chaud
- ifpromisc : vérification mode PROMISCUS sur interface eth (chkrootkit)

#### $\bullet$ *Collecte d'informations :*

Liste des commandes pouvant être utilisées pour analyser la partie *système* :

- ps –eaf : ensemble des processus en mémoire
- uptime : charge de la machine, temps de vie, nombre d'utilisateurs connectés
- who, w, last : utilisateurs sur le système
- ldd : analyse des dépendances entre librairies partagées
- strace : affiche chaque appel système réalisé par un programme
- stat : informations et statistiques sur un fichier
- ls -alituR : listing complet des fichiers

#### $\bullet$ *Collecte d'informations :*

- du : calcul de la taille d'un répertoire
- df : calcul des quantités d'espace disque occupées
- chkproc : vérification des processus cachés dans ps (chkrootkit)
- lsof -nPl : liste de tous les processus, des librairies et des fichiers ouverts
- lsmod : liste des modules chargé par le noyau en mémoire
- uname –a : version du noyau
- rpm –qa : liste des paquetages installés
- printenv : liste des variables d'environnement

#### •*Récupération des données :*

- Montage des images sur le système sain :
	- • *mount –t proc –o loop,ro file\_mem.dd /mnt/mem (mémoire)*
	- •*mount –t swap –o loop,ro file\_swap.dd /mnt/swap*
	- $\bullet$ *mount –t ext3 –o loop,ro image\_disk1.dd /mnt/disk1*

# Systèmes Linux - Conclusion

- • Bien connaître l'environnement de ses serveurs (HDD, Swap, commandes),
- $\bullet$ Avoir une machine serveur saine prête,
- $\bullet$  Tester la boîte à outils avant pour se familiariser et valider son fonctionnement,
- • Penser à horodater, « scripter », et à lancer les commandes depuis le CDROM,
- •Et rester calme !!

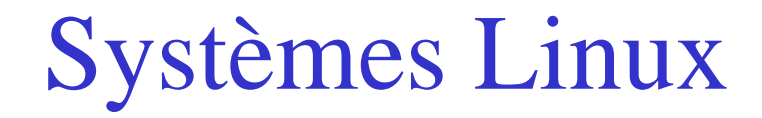

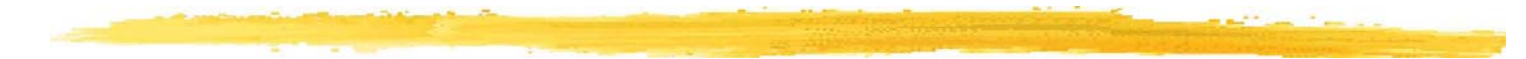

# *Questions ?*